# ALGORITHMIQUE - TI-82 STAT.fr

Les touches indiquent les touches à taper et les AFFICHAGES indiquent les affichages écran.

### 1 Créer, éditer et exécuter un programme

### 1.1 Menu programmation

Touche prgm, choisir NOUV ou EDIT ou EXEC puis entrer.

- NOUV permet de créer un nouveau programme : taper le nom du programme, par exemple HELLO, puis entrer
- EDIT permet d'écrire et corriger un programme : choisir le programme, par exemple 1:HELLO, puis entrer.
- EXEC permet d'exécuter un programme : choisir le programme, par exemple 1:HELLO, puis entrer.

#### 1.2 Commandes de programmation

Dans l'éditeur de programme, vous avez accès aux commandes en appuyant sur :

- $\rightarrow$  **prgm** : pour les instructions de programmation (faire défiler avec  $\blacktriangleright$ ) If, For, Input, Disp...
- $\rightarrow$  math : pour les fonctions mathématiques  $\rightarrow$  Frac, abs, NbrAléat...
- $\rightarrow$  2nde + math  $\rightarrow$  tests : pour les différents tests
- $\rightarrow$  2nde + mode  $\rightarrow$  quitter : pour quitter le programme

Exemple 1. Un premier programme qui affiche "HELLO WORLD" PROGRAM:HELLO :Disp "HELLO WORLD"

## 2 Les instructions simples

### 2.1 Les entrées

La commande :Input "A=", A affiche  $A = \alpha$  l'écran, attend une réponse et stocke cette valeur dans A La commande :Prompt A n'affiche rien à l'écran, attend une réponse et stocke cette valeur de A

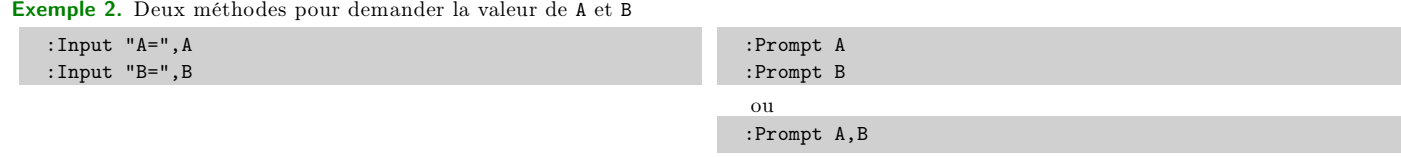

 $=$ ,  $\neq$ ,  $\lt$ ,  $\leq$ ,  $\geq$ ...

### 2.2 Les affectations

Pour affecter, c'est-à-dire stocker une valeur dans une variable, on utilise sto→ qui affichera →

**Exemple 3.** Dans la variable A, stocker  $\frac{1}{4}$  et dans la variable B, stocker le résultat de A^2 :

```
\cdot1/4\rightarrowA
:A^2 \rightarrow B
```
#### 2.3 Les sorties

```
La commande :Disp "A=", A affiche à l'écran A=valeur_de_A
```

```
Exemple 4. Affecter 5 à la variable A puis afficher : A=5 :
   : 5 \rightarrow A:Disp "A=",A
```
# 3 La structure de programme

```
PROGRAM:EXEMPLE
:Input "A=",A
:Input "B=",B
:100 \rightarrow N: A+B\rightarrow S:
:bloc_d_instructions_si/pour/tantque;
:
:Disp "W=",W
```
# 4 Les blocs d'instructions : tests et boucles

# 4.1 Les instructions conditionnelles (ou tests) « Si » ou « If ».

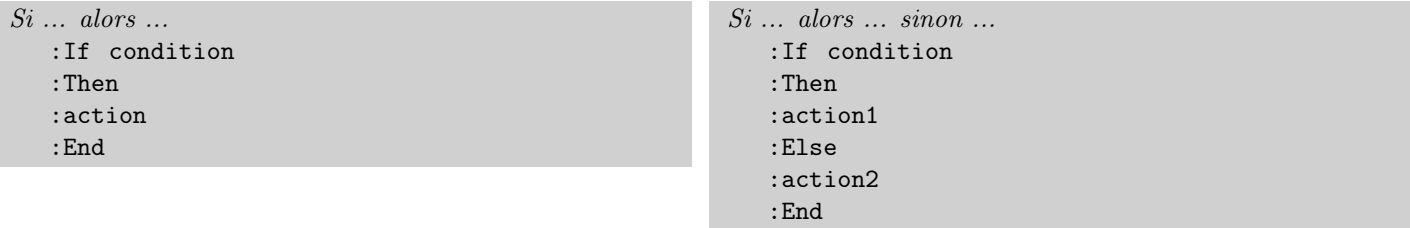

Exemple 5. Pour stocker le maximum de A et B dans M :

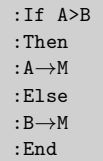

#### 4.2 Les boucles « Pour » ou « For »

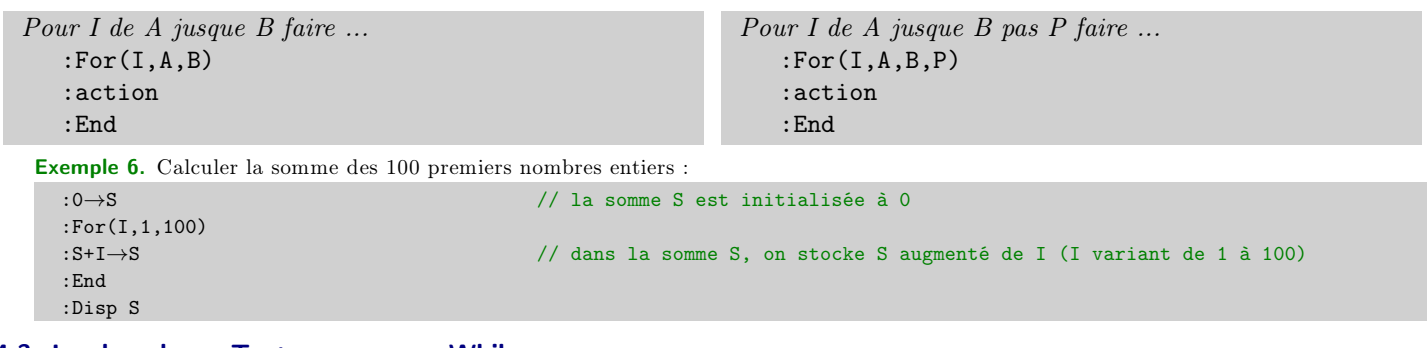

#### 4.3 Les boucles « Tant que » ou « While »

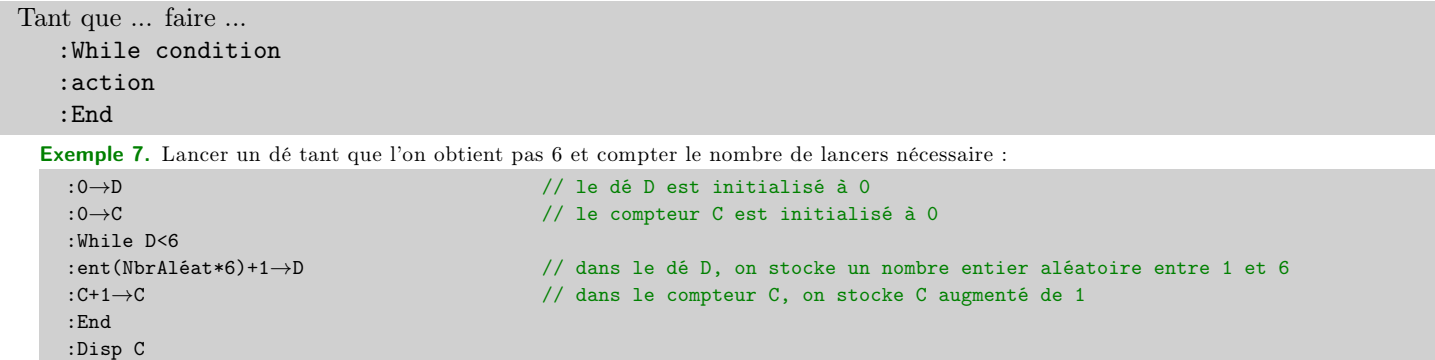

# Tableaux récapitulatifs des commandes

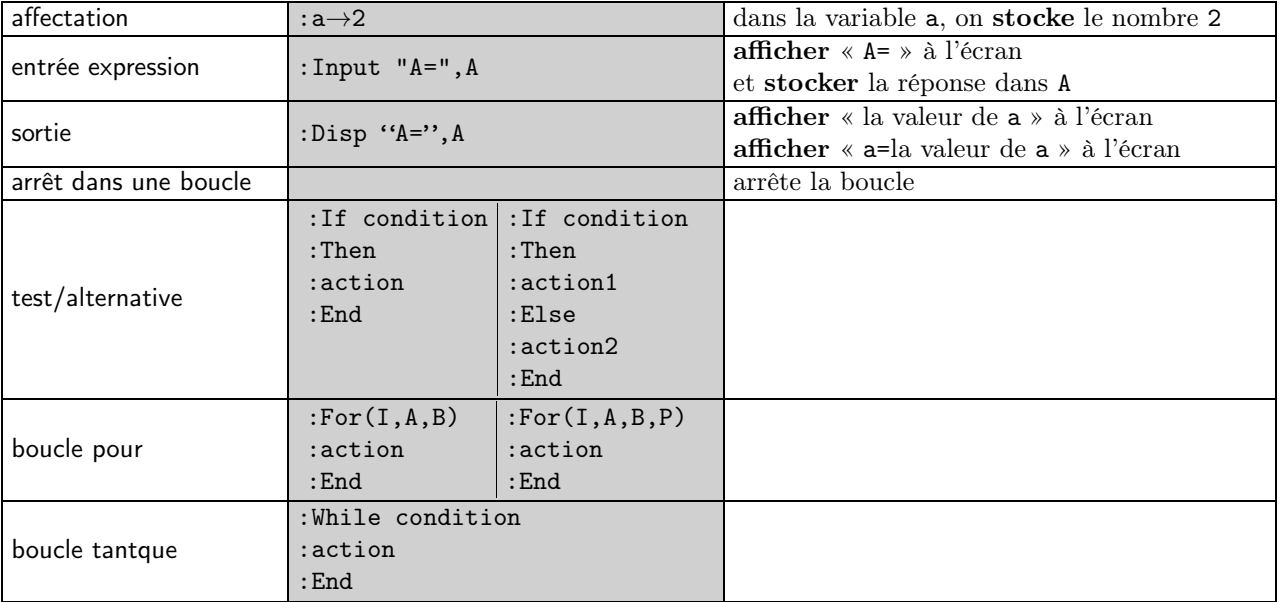

# Exemples de programmes TI

**Exemple 8.** Calcul de la **distance** entre deux points  $A(x_A; y_A)$  et  $B(x_B; y_B)$ .

:Input "xA=",E :Input "yA=",F :Input "xB=",S :Input "yB=",T  $:\sqrt{(S-E)^2+(T-F)^2}) \rightarrow D$ :Disp D

**Exemple 9.** Calcul du **coefficient directeur** et de l'ordonnée à l'origine de la droite passant par les points  $A(x_A; y_A)$  et  $B(x_B; y_B)$ .

:Input "xA=",E :Input "yA=",F :Input "xB=",S :Input "yB=",T : $(T-F)/(S-F) \rightarrow A$ :T-A\*S $\rightarrow$ B :EffEcr :Disp "Y=AX+B" :Disp "A=",A :Disp "B=",B

**Exemple 10.** Calcul des **solutions de l'équation du second degré**  $ax^2 + bx + c = 0$ .

```
:Input "A=",A
:Input "B=",B
:Input "C=",C
:B^2-4*A*C→D
:"DELTA=",B
:If D>0
:Then
:Disp "X1=", (-B - \sqrt{D})/(2*A)Frac
:Disp "X2=", (-B+\sqrt{(D)})/(2*A)Frac
:Else
:If D=0
:Disp "X0=",-B/(2*A)\blacktrianglerightFrac
:Else
:Disp "PAS DE SOLUTION"
:End
:End
```
Exemple 11. On lance deux dés à 4 faces N fois de suite. On s'intéresse au pourcentage de fois ou l'on obtient une somme égale à S .

PROGRAM:DE4 :Input "S=",S :Input "N=",N  $:0 \rightarrow C$  $:For(I,1,N)$ :entAléat $(1,4)$ +entAléat $(1,4) \rightarrow \mathbb{R}$ :If R=S :Then  $:C+1\rightarrow C$ :End :End :Disp S,C\*100/N

Exemple 11. On lance deux dés à 4 faces N fois de suite. On s'intéresse au pourcentage de fois ou l'on obtient une somme égale à S .

PROGRAM:DE4 :Input "S=",S :Input "N=",N  $:0 \rightarrow C$  $:For(I,1,N)$ :entAléat $(1,4)$ +entAléat $(1,4) \rightarrow \mathbb{R}$ :If R=S :Then  $:C+1\rightarrow C$ :End :End :Disp S,C\*100/N

Exemple 11. On lance deux dés à 4 faces N fois de suite. On s'intéresse au pourcentage de fois ou l'on obtient une somme égale à S .

```
PROGRAM:DE4
:Input "S=",S
:Input "N=",N
: 0 \rightarrow C:For(I,1,N)
:entAléat(1,4)+entAléat(1,4)→R
:If R=S
:Then
:C+1\rightarrow C:End
:End
:Disp S,C*100/N
```
Exemple 11. On lance deux dés à 4 faces N fois de suite. On s'intéresse au pourcentage de fois ou l'on obtient une somme égale à S .

PROGRAM:DE4 :Input "S=",S :Input "N=",N  $: 0 \rightarrow C$ :For(I,1,N) :entAléat $(1,4)$ +entAléat $(1,4) \rightarrow \mathbb{R}$ :  $Tf$  R=S :Then  $:C+1\rightarrow C$ :End :End :Disp S,C\*100/N

Remplir une liste (équivalent de la commande seq ?) : listes OPT Remplir(